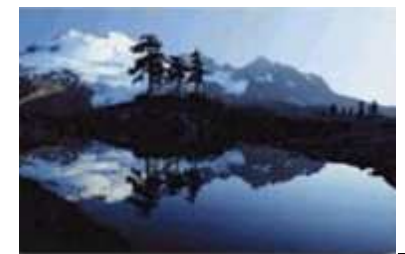

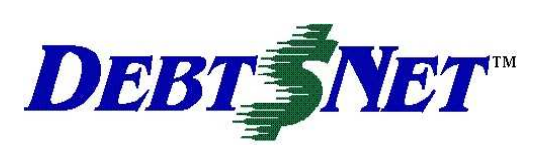

## **Newsletter** Winter 2006

### **INSIDE:**

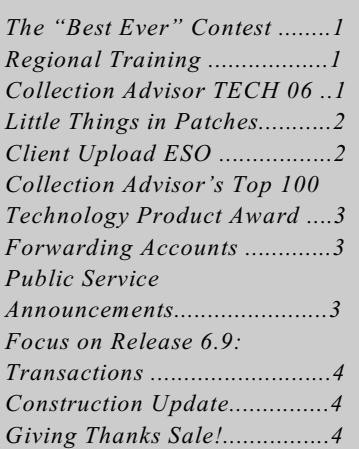

DEBT\$NET Quarterly is published by The Computer Manager, Inc. and is distributed free of charge to our clients and potential clients.

Sales : 1-800-552-8397 Fax: 1-360-697-2053

Web Page: http://www.debtnet5.com

Email: sales@debtnet5.com

Copyright 2006 The Computer Manager, Inc. All rights reserved.

## **THE "BEST EVER" CONTEST**

As we approach our  $20<sup>th</sup>$  Anniversary next year, we decided we wanted to hear from our users on some of their own best memories on being in this business. We think you have great stories to tell, and we want to hear them! Simply send in your stories for each of the categories below:

- Most Memorable TCM Moment
- Best Picture of You with a TCM Staff Member
- Best Excuse You Ever Heard from a Debtor
- Worst Last Minute Demand from a Client
- Best Rescue out of a Jam by Tech Support
- Most Naive Concept you had When Starting Business

Email your entries to: info@debtnet5.com

Enter as often as you like, in as many categories as you like. Deadline for entry is December 31, 2006. The winners and their stories will be published in our Winter 2007 newsletter. We will think up some prizes later. However, just for entering, you will get you own exciting  $Debt$Net<sup>TM</sup> 20<sup>th</sup> Anniversary$ Participant's Gift! Look for our next newsletter for more on these exciting prizes!

**Vol. 10, Issue 4** November 2006

### **REGIONAL TRAINING**

Regional Training continues to be a hit with our users. We have already traveled to Philadelphia and Salt Lake, and have now turned our sights on to Minnesota. Specifically, the Mall of America where we are scheduled to hold the next training conference on December 1, 2006.

We average about 16 attendees at each session, providing just the right amount of interaction, yet giving each person a chance to ask questions specific to their configuration. If you haven't had a chance to attend, now is your opportunity. Plus, you can jump start that Christmas Shopping you have planned!

Call us today at 1-800-552-8397 to see how you can get signed up!

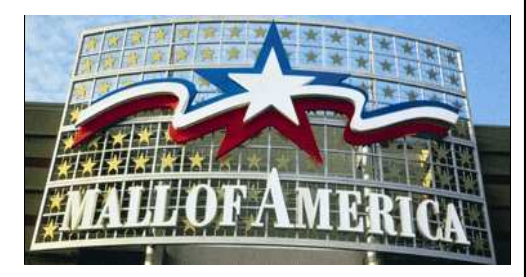

### **Collection Advisor TECH '06**

Collection Advisor will be holding their second technology conference at the Bellagio Hotel in Las Vegas, December  $7<sup>th</sup>$  and  $8<sup>th</sup>$ . We were able to

attend their inaugural conference last year at the same location. It was a great experience, and this year's programming looks like it is shaping up to be even better. Henry Strausser III is once again serving as the emcee and keynote speaker of this event. Friends of TCM, like Bob Dunham are scheduled to participate on informative discussion panels. We will see you at our exhibitor booth. Stop by and visit!

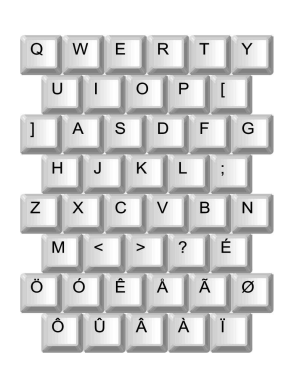

### **LITTLE THINGS IN THE PATCHES**

Be sure you are regularly checking for the latest update for Debt\$Net™. We are continually making adjustments and adding customer suggestions to Debt\$Net™. Since it was first released last spring, Tony has made a number of little changes in Release 6.9 that are available to you in accordance with current support agreements.

Our process to provide those changes to our customers is the patch system. In Release 6.9 we added the "one button" patch method, where, if you have an internet connection, you can automatically check for and download a patch to the latest 'EXE'. In order to provide information about changes and new features, we include in each patch a "What's New" file that is accessed from the Help Menu. An excerpt from that file is listed below. It indicates the patch date, then a list of anomalies and/or changes included in the patch.

#### **Here's What's New as of 11/02/06**:

The Payment Book selection uses the first account vs. the selected account if not "Include  $A11"$ 

•

- The Debtor Name field on the Base Working Screen QuickEdit form ignores the Change ID access level setting.
- For EXE's dated after  $9/11/06$ . Status Reports ignore Use Client Reference setting on Client screen Reporting tab.
- While adding Post Dated Checks, the validation for the account number is not enabled.
- The ESO Documentation Menu Selection never finds the online documentation.
- The Cross Work Accounts checkbox on the Agency File Maintenance screen, Collector tab, is ignored.
- CheckBox added to Agency File Maintenance, System Defaults tab to skip over city/state, to take advantage of the zipcode autofill feature.
- On the Agency File Maintenance screen the Payment Methods valid counts the comma towards the 10 character maximum.
- Create Credit Bureau Report File allows you to continue without selecting a Rep.

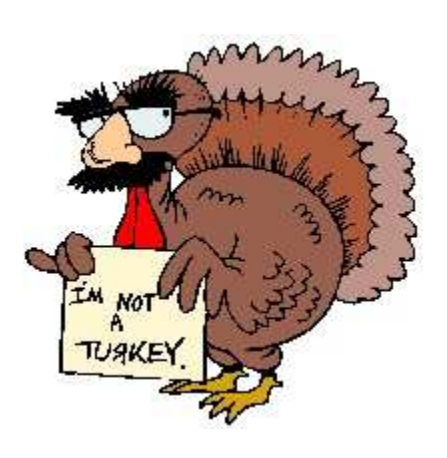

### **CLIENT UPLOAD ESO**

Our Client Upload ESO 6.9 has had some new features added. For those agencies who create their own client upload builds we now have client upload help that will list some common conversion expressions. From the build screen you simply right click in the conversion expression field to see this information.

We now report any possible duplicate accounts found prior to the upload process finishing. Once that report has printed you will have the option to continue loading or to cancel out of the client upload process.

Debtor matching has also changed. You have always been able to choose to match on partial name (first twelve characters), or full name. In addition now you can select to match on any number of characters between 12 on up to the full name. Debt\$Net™ debtor names have a maximum size of 40 characters.

Please contact Technical Support for assistance in updating your copy of the Debt\$Net 6.9 Client Upload ESO if you currently do not have these features.

### **COLLECTION ADVISOR'S TOP 100 TECHNOLOGY PRODUCT AWARD**

Our entire team is proud to once again be chosen by Collection Advisor as one of the top technology products for 2006. We will receive the award in the category of Mid Range Collection Products. The award will be presented at a special reception in Las Vegas during Collection Advisor 2006. The reception will be held at the Bellagio Hotel on December  $7<sup>th</sup>$ , from 5:30 to 7:00 pm.

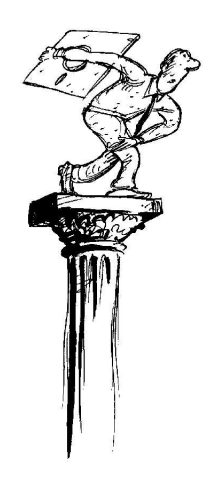

### **F O R W A R D I N G ACCOUNTS**

Account Forwarding enables you to forward accounts out or place accounts with another agency and track when and to whom they were sent. This can be helpful if your agencyis not licensed for collections in certain states, or if you are have an attorney who will be handling certain accounts. The account forwarding function lets you select which accounts are to be included and generates an electronic file that

can be provided to an outside agency or entity.

Debt\$Net™has the ability to create account forwarding files. The process of creating a forwarding file updates the account screen Forwarding Tab with the Forwarding Agency's name, Forwarding Agency's phone, Forwarding Agency commission and the date the account was forwarded. You are able to maintain even more information about the Forwarding Agency elsewhere in Debt\$Net™ When accounts are marked as forwarded, any payments posted to that account will be calculated to reflect agency commission and forwarded agency commission. You can review our Online Documentation located under the HELP drop down menu for more details about the forwarding process or schedule a training session with one of our trainers.

When creating a forwarding file, there are two file formats that you can choose from, an older format and a newer format. They both include debtor and account data, but the newer format includes the fee fields that are found on the account. This includes the three client custom/miscellaneous fees that were added in Debt\$Net 6.5 as well as the other fee fields that have been available since Debt\$Net 5.0. The older format focuses on the principal total and account total rather giving details about account fees.

Account Export is a third option for creating a forwarding file, but it does not have the ability to track the forwarding agency, nor does it update the account's forwarding tab with any data. If you are interested in uploading new accounts into your Debt\$Net system using one of the two forwarding file formats through

the Client Upload ESO, you will need to update your Client Upload ESO's forwarding build. The Client Upload ESO's forwarding build matches the standard Client Upload file format and not the two possible formats you can create forwarding files in. Technical Support can quickly and easily update your Client Upload ESO's forwarding build to match either the new forwarding format or the older forwarding format.

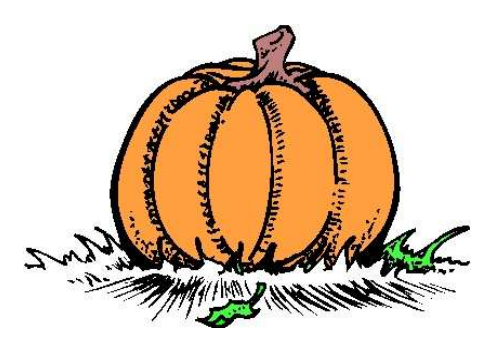

### **PUBLIC SERVICE ANNOUNCEMENTS**

Each quarter, The Computer Manager, Inc. will be featuring a unique or special charity or organization that is working to improve our world. If you have a suggestion for an organization to present, please send to info@debtnet5.com.

Suggestions must relate to nonprofit organizations, which may be local, but be of national interest. Legitimacy of the organization will be verified by one of the national charity clearing houses. It is not the intent of these articles to solicit or encourage contributions. Instead, we are simply making others aware of social or public issues, and the people that volunteer their time to make life just a little bit better.

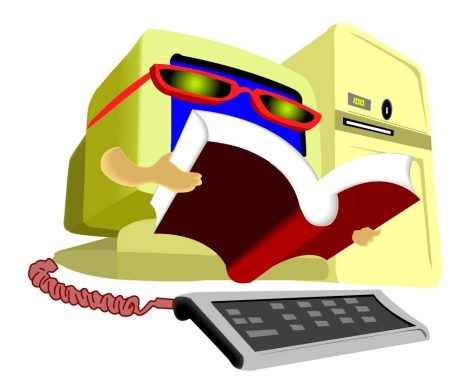

### **FOCUS ON RELEASE 6.9** : **TRANSACTIONS**

Transactions can be tracked and monitored two new ways, by the user who entered the transaction and by the salesman at the time of the transaction. When reprinting transaction reports, you can request a sort/subtotal by data entry personnel.

When entering post dated checks on multiple accounts you are now given a choice as to how to apply payments. You can choose to apply the payment to the account selected (even if it overpays the account) like you used to, apply the payment as a percentage across all accounts, or

apply the payment to the oldest account.

Debtor number, client, collector, and pay type sort options have been added to the post dated check report. This report can also be printed for a specified date range.

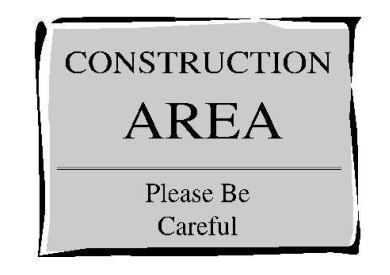

#### completed is the installation of a fire alarm system, and then we are ready for carpets and paint!

We are still on track to be relocated before the end of the year. Watch your email, fax, and our website to stay updated on the exact move date. We will also be providing "emergency contact" information for use during the actual move. While we plan to unplug the old, and plug in the new over a weekend, we must be prepared if Murphy wants to help.

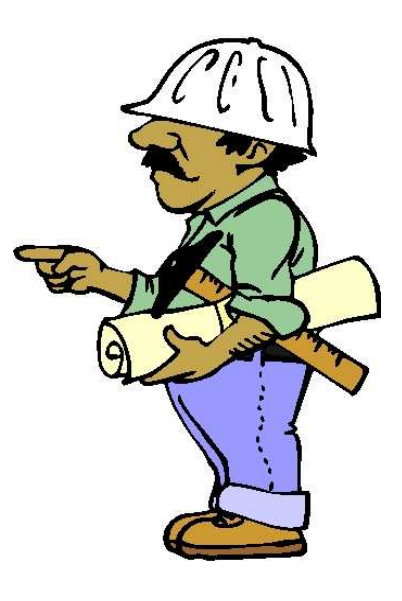

# **CONSTRUCTION UPDATE**

If you remember from the last newsletter, we had just acquired a new building and were starting to remodel. We've made considerable progress in a very short time. The place, formerly the home of a pottery manufacturer, has been gutted of all the old mechanical/ electrical systems and construction of interior walls begun. Still to be

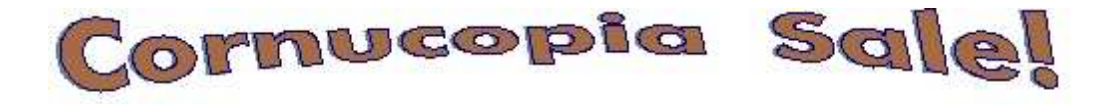

### **Receive 10% off the first item, 15% off the second item, and 20% off the third item. Includes purchases of ESOs under \$1,000 and Add'l Users**

**Call today! 1-800-552-8397**

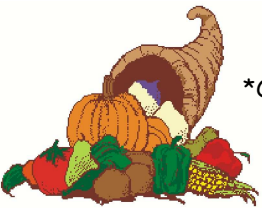

Offer ends December 31, 2006

\*Offer does not include Foxfire! Report Writer ESO, Custom Programming, or Technical Support time. All items must be purchased at one time in order to qualify for discounts.

Offer applies only to purchases made between November 15, 2006 – December 31, 2006.

### 2006 Debt\$Net<sup>TM</sup> User's Regional Training **Registration Form**

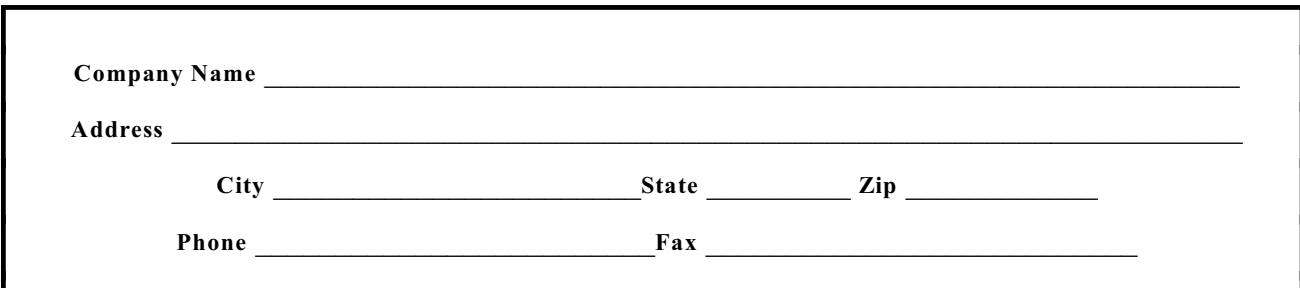

### **Attendees**

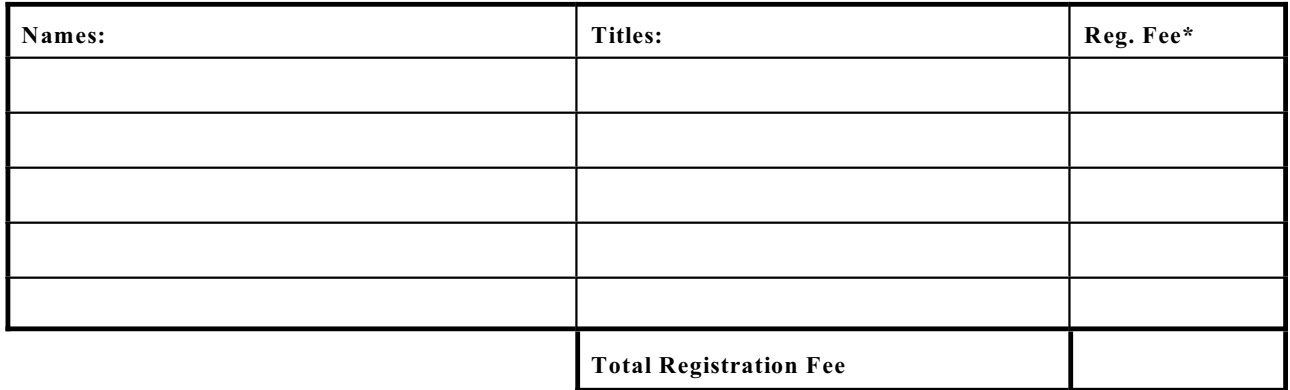

#### **\* Registration Fees:**

#### **Registration:** \$250/person

#### **Registration Group Discount:** \$200/person (2 or more registrants from your company).

#### *NOTE: REGISTRATION FEE DOES NOT INCLUDE HOTEL ACCOMMODATIONS OR MEALS.*

#### **Payment Information**

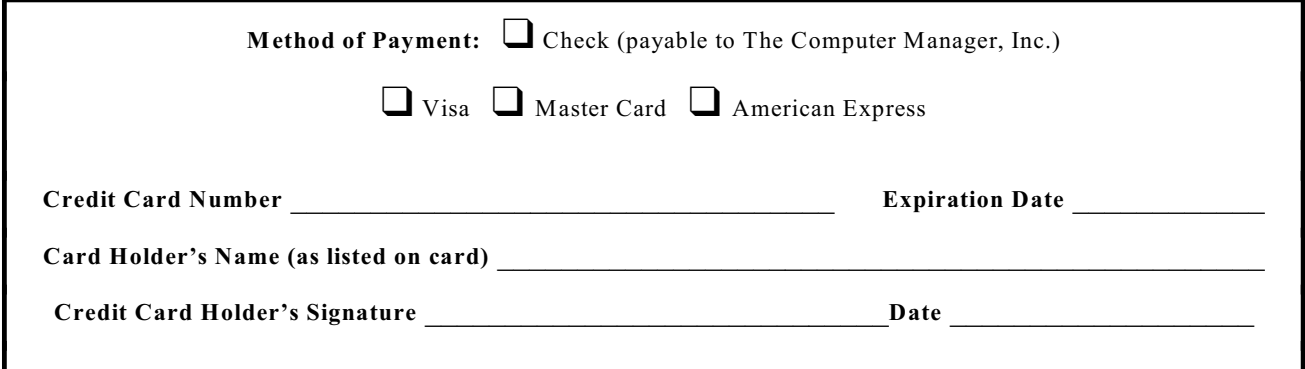

Please send this form along with payment to: The Computer Manager, Inc. P.O. Box 1961, Poulsbo, WA 98370

If payment is made by credit card, you can fax your registration to: (360) 697-2053

The Computer Manager, Inc. P.O. Box 1961 Poulsbo, WA 98370